#### EASY MARRIAGE- A WEB-BASED WEDDING MANAGEMENT SYSTEM

 $\mathbf{BY}$ 

Naimul Huda Walid ID: 191-15-12090

Nurunnahar Akter Nira ID: 191-15-12066

Pritom Saha ID: 191-15-12306

This Report Presented in Partial Fulfillment of the Requirements for the Degree of Bachelor of Science in Computer Science and Engineering

Supervised By

#### Ms. Afsara Tasneem Misha

Lecturer
Department of CSE
Daffodil International University

Co-Supervised By

#### Mr. Md. Azizul Hakim

Sr. Lecturer
Department of CSE
Daffodil International University

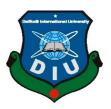

# DAFFODIL INTERNATIONAL UNIVERSITY DHAKA, BANGLADESH JANUARY 2023

#### **APPROVAL**

This Project titled "EASY MARRIAGE- A WEB-BASED WEDDING MANAGEMENT SYSTEM", submitted by Naimul Huda Walid, Nurunnahar Akter Nira, and Pritom Saha, ID No: 191-15-12090, 191-15-12066 and 191-15-12306 to the Department of Computer Science and Engineering, Daffodil International University has been accepted as satisfactory for the partial fulfillment of the requirements for the degree of B.Sc. in Computer Science and Engineering and approved as to its style and contents. The presentation has been held on 24 January 2023.

## **BOARD OF EXAMINERS**

Chairman

Dr. Touhid Bhuiyan Professor and Head

Department of Computer Science and Engineering Faculty of Science & Information Technology Daffodil International University

Dr. Mohammad Shamsul Arefin

Professor

Department of Computer Science and Engineering Faculty of Science & Information Technology Daffodil International University

Md. Sabab Zulfiker

Senior Lecturer

Department of Computer Science and Engineering Faculty of Science & Information Technology Daffodil International University

Dr. Ahmed Wasif Reza Associate Professor

Department of Computer Science and Engineering East West University

**External Examiner** 

**Internal Examiner** 

**Internal Examiner** 

#### **DECLARATION**

We hereby declare that this project has been done by us under the supervision of Ms. Afsara Tasneem Misha, Lecturer, Department of CSE Daffodil International University. We also declare that neither this project nor any part of this project has been submitted elsewhere for the award of any degree or diploma.

Supervised by:

Co-Supervised by:

Ms. Afsara Tasneem Misha

Lecturer

Department of CSE

Daffodil International University

Mr. Md. Azizul Hakim

Sr. Lecturer

Department of CSE

Daffodil International University

Submitted by:

walid

Naimul Huda Walid

ID: -191-15-12090

Department of CSE

Daffodil International University

Mirea

Nurunnahar Akter Nira

ID: -191-15-12066

Department of CSE

Daffodil International University

Britom.

**Pritom Saha** 

ID: -191-15-12306

Department of CSE

Daffodil International University

#### **ACKNOWLEDGEMENT**

First, we express our heartiest thanks and gratefulness to almighty God for His divine blessing making us possible to complete the final year project/internship successfully.

We are grateful and wish our profound indebtedness to **Ms. Afsara Tasneem Misha**, **Lecturer**, Department of CSE Daffodil International University, Dhaka. Deep Knowledge & keen interest of our supervisor in the field of "Web Development" to carry out this project. Her endless patience, scholarly guidance, continual encouragement, constant and energetic supervision, constructive criticism, valuable advice, reading many inferior drafts, and correcting them at all stages have made it possible to complete this project.

We would like to express our heartiest gratitude to **Professor Dr. Touhid Bhuiyan**, **Head**, Department of CSE, for his kind help to finish our project and also to other faculty members and the staff of the CSE department of Daffodil International University.

We would like to thank our entire coursemates at Daffodil International University, who took part in this discussion while completing the coursework.

Finally, we must acknowledge with due respect the constant support and patients of our parents.

#### **ABSTRACT**

In this digital generation, we all want to celebrate our special day hassle-free and memorable in an easy and organized way. As a wedding is a special part of everyone's life and there is a lot of wedding trend in various culture and unique way so we all try to make our wedding event more special but we don't have a platform which can provide us all the services related to the wedding like photographer, wedding cars, event management and many more. So, it becomes time-consuming to organize the event successfully. So having a complete platform that will provide all the services in one place will remove our hassle easily. Now imagine a website where you will get all services from venue to catering services in one place which will be user-friendly and trustable, sound great right? that's why we want to bring technology into this field to manage all services from one place. Where Customer can plan their entire wedding according to their budget and choice. Customers can select wedding packages or they can customize them on their own by using our services from our website named Easy Marriage.

# TABLE OF CONTENTS

| CONTENTS                                | PAGE |
|-----------------------------------------|------|
| Approval                                | ii   |
| Declaration                             | iii  |
| Acknowledgments                         | iv   |
| Abstract                                | V    |
| List of Figures                         | viii |
| List of Tables                          | xi   |
| CHAPTER                                 |      |
| CHAPTER 1: INTRODUCTION                 | 1-4  |
| 1.1 Introduction                        | 1    |
| 1.2 Motivation                          | 2    |
| 1.3 Objectives                          | 2    |
| 1.4 Expected Outcomes                   | 2    |
| 1.5 Report Layout                       | 3    |
| CHAPTER 2: BACKGROUNDS                  | 5-8  |
| 2.1 Preliminaries/Terminologies         | 5    |
| 2.2 Related Works                       | 5    |
| 2.3 Comparative Analysis                | 7    |
| 2.4 Scope of The Problem                | 7    |
| 2.5 Challenges                          | 8    |
| CHAPTER 3: REQUIREMENT SPECIFICATION    |      |
| 3.1 Business Process Modelling          | 9    |
| 3.2 Requirement Collection and Analysis | 10   |
|                                         |      |

|   | 3.3 Use Case Modelling and Description          | 11    |
|---|-------------------------------------------------|-------|
|   | 3.4 Logical Data Model                          | 12    |
|   | 3.5 Design Requirements                         | 13    |
| ( | CHAPTER 4: DESIGN SPECIFICATION                 | 15-44 |
|   | 4.1 Front-end Design                            | 15    |
|   | 4.2 Back-end Design                             | 40    |
|   | 4.3 Interaction Design and User Experience (UX) | 43    |
|   | 4.4 Implementation Requirements                 | 44    |
| ( | CHAPTER 5: IMPLEMENTATION AND TESTING           | 45-50 |
|   | 5.1 Implementation of Database                  | 45    |
|   | 5.2 Implementation of Front-end Design          | 45    |
|   | 5.3 Testing Implementation                      | 46    |
|   | 5.4 Test Results and Reports                    | 49    |
| ( | CHAPTER 6: IMPACT ON SOCIETY, ENVIRONMENT &     |       |
| S | SUSTAINABILITY                                  | 51-52 |
|   | 6.1 Impact on Society                           | 51    |
|   | 6.2 Impact on the Environment                   | 51    |
|   | 6.3 Ethical Aspects                             | 51    |
|   | 6.4 Sustainability Plan                         | 52    |
| ( | CHAPTER 7: CONCLUSION AND FUTURE PLAN           | 53    |
|   | 7.1 Discussion and Conclusion                   | 53    |
|   | 7.2 Scope for Further Development               | 53    |
| ŀ | REFERENCES                                      | 54    |

# LIST OF FIGURES

| FIGURES                               | PAGE NO |
|---------------------------------------|---------|
|                                       |         |
| Figure 3.1.1: Business Process Model  | 9       |
| Figure 3.3.1: User's Use Case Model   | 11      |
| Figure 3.3.2: Admin's Use Case Model  | 12      |
| Figure 3.4.1: ER Diagram              | 13      |
| Figure 4.1.1: Home Page Before Login  | 15      |
| Figure 4.1.2: Log-in and Registration | 16      |
| Figure 4.1.3: Home Page After Login   | 16      |
| Figure 4.1.4: Video Play Button       | 17      |
| Figure 4.1.5: Features we Provide     | 17      |
| Figure 4.1.6: Teammates               | 18      |
| Figure 4.1.7: About Our Company       | 18      |
| Figure 4.1.8: Feedback View           | 19      |
| Figure 4.1.9: Contact Us Form         | 19      |
| Figure 4.1.10: Live Chat              | 20      |
| Figure 4.1.11: View Packages Lists    | 20      |
| Figure 4.1.12: View Packages Details  | 21      |
| Figure 4.1.13: Book Packages          | 21      |
| Figure 4.1.14: View Services Lists    | 22      |
| Figure 4.1.15: View Services Details  | 23      |
| Figure 4.1.16: Book Services          | 23      |
| Figure 4.1.17: Blog Lists             | 24      |
| Figure 4.1.18: View Blog Details      | 24      |
| Figure 4.1.19: View Products          | 25      |
| Figure 4.1.20: Product Cart           | 25      |
| Figure 4.1.21: Checkout Form          | 26      |

| Figure 4.1.22: Feedback Submission Form                           | 26 |
|-------------------------------------------------------------------|----|
| Figure 4.1.23: View Booking Status                                | 27 |
| Figure 4.1.24: Update User Account                                | 27 |
| Figure 4.1.25: Admin Login                                        | 28 |
| Figure 4.1.26: Admin Dashboard                                    | 28 |
| Figure 4.1.27 : Admin Account and Logout                          | 29 |
| Figure 4.1.28: admin view Packages list                           | 29 |
| Figure 4.1.29: Package Created by Admin                           | 30 |
| Figure 4.1.30: Edit and Update Packages                           | 30 |
| Figure 4.1.31: Admin View Blog Lists                              | 31 |
| Figure 4.1.32: Blog Created by Admin                              | 31 |
| Figure 4.1.33: Edit and Update Blog                               | 32 |
| Figure 4.1.34: Admin View Services List                           | 32 |
| Figure 4.1.35: Service Created by Admin                           | 33 |
| Figure 4.1.36: Edit and Update Services                           | 33 |
| Figure 4.1.37: Package Booking List                               | 34 |
| Figure 4.1.38: Package Booking Status Change                      | 34 |
| Figure 4.1.39: Service Booking List                               | 35 |
| Figure 4.1.40: Service Booking Status Change                      | 35 |
| Figure 4.1.41: Inquiries List View                                | 36 |
| Figure 4.1.42: Inquiries Massage View                             | 36 |
| Figure 4.1.43: Admin Can Change Logo, Name and System Information | 37 |
| Figure 4.1.44: Admin Profile Update                               | 37 |
| Figure 4.1.45: View and Delete Shop Product                       | 38 |
| Figure 4.1.46: Add Product in Shop                                | 38 |
| Figure 4.1.47: View and Delete Order List                         | 39 |
| Figure 4.1.48: View and Delete Client's Review                    | 39 |
| Figure 4.1.49: Responsive in Mobile Phone                         | 40 |

| Figure 4.1.50: Responsive in Tablets         | 40 |
|----------------------------------------------|----|
| Figure 4.2.1: PHP For Creating All Functions | 41 |
| Figure 4.2.2: DB Connection Code             | 42 |
| Figure 4.2.3: Connection Code                | 42 |
| Figure 4.2.4: Initialization Code            | 43 |
| Figure 4.3.1: Entire Home Page               | 44 |
| Figure 5.1.1: Database Table View            | 45 |

# LIST OF TABLES

| TABLES                                                  | PAGE NO |
|---------------------------------------------------------|---------|
| Table 5.3.1: SUMMARY OF THE SYSTEM TESTING (USER SIDE)  | 47      |
| Table 5.3.2: SUMMARY OF THE SYSTEM TESTING (ADMIN SIDE) | 48      |

#### **CHAPTER 1**

#### INTRODUCTION

#### 1.1 Introduction

A wedding is one of the most important events in our country. Cultural and ritual diversity makes it more beautiful. A wedding ceremony seems like a single event but it is a combination of multiple services. Maintaining those services according to budget and time management is very important. An organized event is pleasing but an unorganized event can create chaos. At the traditional wedding, we have to follow all the rituals according to the culture. As a developing country, we are adopting new cultures from the rest of the nations. If we can bring other countries' wedding culture into our wedding events, it will be a new era for the wedding sector. For a basic wedding event, we need services like a community center/venue, photographer, cinematographer, event management, cars, catering, and decorations. Then we have to do the shopping for all the necessary products we need for the wedding. So, finding these multiple services before wedding events is very difficult because we often get poor services after paying a high amount. As we are living in the era of technology, we wanted to implement technology in this field. That's why we built a website called "Easy Marriage" where we organized all the necessary things for a successful and happy wedding. We are providing you with a platform where you can plan your entire wedding according to your budget and choice. You can book single or multiple services from our website. We also provide you with many wedding packages. In the wedding packages section, you can see basic weddings, luxurious weddings, traditional weddings, ritual-based weddings, and other countries' weddings. All these packages are customizable. Our website is safe and secure for all users. We also implement an ecommerce site on our website so that you can buy all the necessary goods for your wedding. We ensure the best product at a budget-friendly price. We build a user-friendly website so users can easily find what they need. Our website has a home page where you will find overall information about our website. We create separate sections for packages, services, and shops. To avail of the services from our website, you have to sign up or log in to our website.

Our website is fully responsive users can use this website from a mobile device, tablet, or laptop. This is a dynamic website we have an admin panel to add and manage services and packages. If we divide our website into front-end and back-end then for the front-end we used HTML 5, CSS 3, JavaScript, jQuery, and Bootstrap and for the back end we used PHP and we used MySQL as our database.

#### 1.2 Motivation

We want to start our own company. We have the vision to make things easier for people. When we see that wedding is a wonderful event of our life and we can make it more beautiful. We all know the problems our elders faced to organize a wedding event. On the other hand, a wedding is a must event for all the rituals and cast in our country so if we can provide variety in this section, it will open ample opportunities for us. Wedding is a combination of multiple services so finding those services according to our time and choice is very tough. So, for solving all these problems we want to make a website where all the necessary services will be held in one place. Customized wedding packages will help you to organize your wedding on a budget. Moreover, we can say this is a complete site for weddings in our country.

## 1.3 Objectives

Making weddings easy and convenient is the primary goal of this project. We want to minimize the wedding cost in every sector. Bringing variation in the wedding culture so we can convert our wedding into a dream one. A wedding is a very costly ceremony but if we can manage all the services we need, we can minimize the cost. Bringing traditional weddings with complete packages. Providing services and wedding products from a single platform. All the services, packages, and products are customizable so you can buy or take any services you need. Providing only the needed services that will erase extra costs. Making wedding well planned and organized from start to end.

## 1.4 Expected Outcomes

We are hoping to make this a start-up and we want to provide the services all around the country. Bringing technology to this traditional ceremony will enhance our lifestyle.

- Easy and useful website for the wedding management system.
- Provide all the necessary wedding services in a short time.
- Saving time and managing work pressure.
- To enhance wedding culture and introduce other wedding cultures.
- Provide safe transactions with no hidden charge.
- Proving all the information to arrange a wedding according to your budget.
- User can buy or book any packages or services after completing his/her login or registration on our website.
- In our system all the process is maintained by the admin panel.
- Admin has the right to add or manage packages, services, and products.
- Admin has to approve the bookings for further process.
- Users can give reviews for services and products but he/she must have to log in or register on our website.
- Our website is organized so that users can find his/her required services very easily.

#### 1.5 Report Layout

This is the summarization of this project report format.

Chapter 1 contains an Introduction of this project with its introduction, motivation, objectives, and expected outcome.

Chapter 2 will illustrate a "background" consisting of terminology, related work, comparative analysis, the scope of the problems, and challenges.

Chapter 3 will have Requirement Specification. Here we will describe the business processing model, requirement collection and analysis, functional requirement, non-functional requirement, use case modeling, and design and system requirements.

Chapter 4 tells the design specification and this contains front-end design, back-end design, and proposed system.

Chapter 5 will interpret the implementation and testing. Here we will have the implementation of the database, execution of front-end design, interactions, testing implementation, and test results.

Chapter 6 will describe the impact on society, the environment, and sustainability.

Chapter 7 will discuss the conclusion and future plan of our project.

#### **CHAPTER 2**

#### **BACKGROUNDS**

## 2.1 Preliminaries/Terminologies

As we are living in a developing country, we should implement technology for making our life easier. In this modern era, everything is converted to a web application or an android/iOS-based application. Wedding is one of the oldest events in our country but we don't have any platform from which we can know the event's details or organize it. As a result, many event organizers take advantage to make extra money by giving limited services. Keeping all these things in mind we planned and created this website which is user-friendly and easy to access. It is well organized so that users can get the best services they need. During this time, we faced some problems after analyzing those problems we planned to combine the service website with an e-commerce website to make this a complete platform for wedding events. From price range to quality service and products are organized in a way that users can easily choose from multiple options. As it is a dynamic website it always gives you update info for pricing for services and fashionable wedding products for completing your wedding as you like.

In this segment, we would like to provide some similar studies and narrate some weddingrelated websites in our country and some other countries as well.

#### 2.2 Related Works

Websites are made to make our life easy. With the help of a specific website, we can easily get what we want from our homes. There is some management website that helps the user to organize their events. Let's see some related projects which are similar to our website:

AmSan Wedding services is an organization in India that made the "Wedding Services" website. they created a website where vendors can make their profiles and upload their services and user can contract with the vendor directly. So, we can say that this is a multi-vendor platform where they just manage the system, they are not involved in any service

providing. They organized the website with multiple categories. In every category, many vendors sell their services [1].

360teem IT Solution designed and developed the website "FAKRUDDIN". It is a Bangladeshi website that works with wedding catering services. They have no other services except food items. They take online orders 3 days before the events and they have plenty of options to select according to your need. They offer free registration and you have to order a minimum of taka 4,500 and you can pay through bkash [2].

Knot Worldwide Inc. created the "WEDDINGWIRE" website where you can find a service provider for each service needed in wedding events. This is a pretty complex website but there you can learn all about wedding planning and management system. On this website, they also offer a shopping system. As it is a USA-based website all the services are set according to their culture. It is a multi-vendor website where you can plan your wedding and whatever you need, they will suggest you a service provider even you can make your website to display your wedding story on this website [3].

"BD Event Management & Wedding Planners" is a Bangladeshi website for event management. They include multiple services for different events like birthdays, picnics, and weddings. This website is not organized and user-friendly. Ux/UI is not up to the mark, services are unorganized. They only offer event-related services they do not have any product-selling option [4].

One more website "Creative Wedding Planner & Event Management" was created to organize wedding planning, corporate events, and catering services. They have some prebuilt packages for the events. They don't offer individual services you have to choose an entire event package. They have a good reputation as a service-providing website. They don't offer any shopping system on their website. Mainly it is an event management website not only a dedicated wedding website [5].

As technologies update gradually and we are becoming dependent on these technologies. We have created such things that will make our life easier. This paper extends a website that will help us for making our wedding easy and hassle-free.

#### 2.3 Comparative Analysis

As per the data we have from the overview, all the other website are not giving all the services or products that is important for wedding events. We worked with the most important services that are needed for a happy wedding event and we take care of users' sensitive information. No website can fully satisfy everyone but we have to ensure all the necessary things on our website.

## 2.4 Scope of The Problem

We have seen a vast majority of people depending on the web to fulfilling their daily needs. They like to complete their needs from home. A wedding is a lifetime event with many services if they can find all the different services in one platform it will make their event management easier. Users can get an idea of wedding products and services costs. We integrate an admin panel to control all the back-end data to making our website up to date. We only take money for the service and product we sell there is no extra charge or hidden fees. It is an easy-to-use user-friendly responsive website.

## 2.4.1 Background of The Project

As we are living in a developing country, we should implement technology for making our life easier. In this modern era, everything is converted to a web application or an android/iOS-based application. Wedding is one of the oldest events in our country but we don't have any platform from which we can know the event's details or organize it. As a result, many event organizers take advantage to make extra money by giving limited services. Keeping all these things in mind we planned and created this website which is user-friendly and easy to access. It is well organized so that users can get the best services they need. During this time, we faced some problems and worked on them to get rid of the problem.

#### 2.4.2 Problem Statement

The more technology progress there are more online fraud occurs. As our website has a transaction system and user login system, we have to be more careful. Fake users can order many services at a time to make our schedule busy. As a single vendor, we cannot take

multiple service bookings on the same day. Unorganized shops and pricing problems can cause a negative impression. The different website provides different services as a result the cost became high and maintaining all these things is a hassle for the user. That's why we decided to develop a complete website for weddings.

## 2.4.3 Proposed System

We would like to propose a dynamic website which will help all the people who would like to make their wedding organized and hassle-free. This will be a complete platform where users can know about all the services that are necessary for weddings, they can also do shopping from our website they can select wedding packages and there is a variety of options to choose from. We will guide them from the start to the end of the event. There will be an agreement before the event and no hidden charge is applicable. Admin panel will manage all the service/package booking so fake booking is not possible because before confirming any services/packages they will confirm the user.

#### 2.5 Challenges

The selection of topics was one of the biggest challenges for us. Firstly, we were confused about what we should choose between the project or theses. After taking on the project we faced lots of difficulties as we want to make a dynamic website but we don't have enough experience in backend programming. We tried our best to learn PHP [6], and MySQL [7] to make our website dynamic. We worked with a database to manage all the data. We have practiced other short projects to get a better idea about how to implement all the things to create a responsive user-friendly website.

#### **CHAPTER 3**

## REQUIREMENT SPECIFICATION

## 3.1 Business Process Modelling

Sometimes it is very hard to understand the workflow of a website from its coding structure. That's why we need Business Processing Model (BPM) for visualizing the entire business model. Graphical presentation of a workflow is much easier to understand and analyze. On our website, users can view the entire website where we organize all the packages and services, they can send feedback or ask any query. Users can view package and service details but before booking any package or service they have to login into the website. Before confirming any package, our admin will create an agreement with the user so that they get the best output from us. We organize the entire website in a way that users can easily find what they want. We implement e-commerce and service sites together that make our website more unique and useful to all.

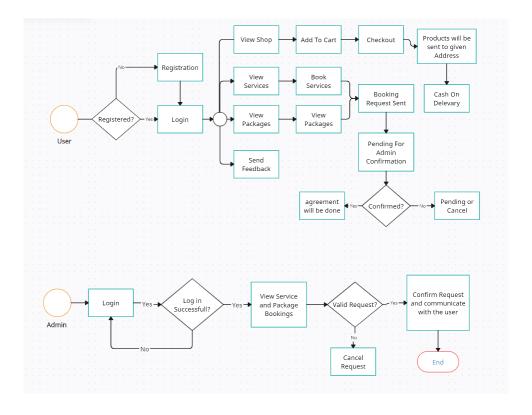

Figure 3.1.1: Business Process Model

## 3.2 Requirement Collection and Analysis

Requirement collection is the most important task for planning and completing the task. We developed a dynamic website and as a result, we have to follow some specific requirements. For making a top-notch website we have to analyze such requirements. We can do our work more rapidly by obtaining and analyzing each criterion.

## 3.2.1 Functional Requirement

- Login
- Registration
- Verify package bookings
- Verify service bookings
- Take product orders
- Contact

## 3.2.2 Non-functional Requirement

- Add packages
- Add services
- Add shop products
- View booking
- Delete booking
- Edit packages
- Edit services

## 3.3 Use Case Modelling and Description

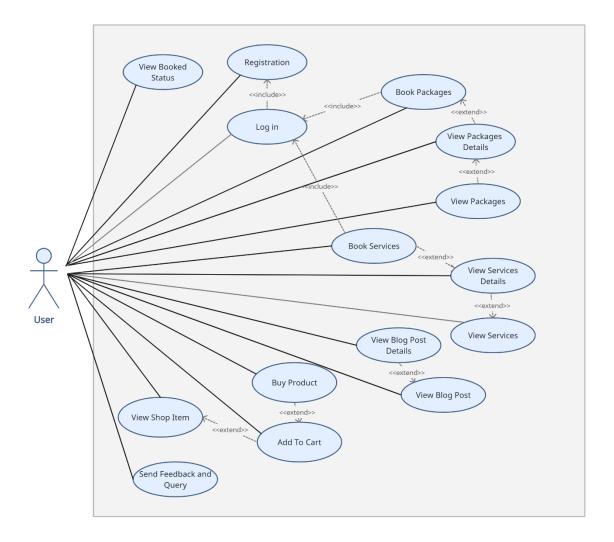

Figure 3.3.1: User's Use Case Model

**Description:** Users can view packages, and services and buy products. They also can send any query and they can give feedback. Users can view our previous events they also can know the status of their bookings.

**Pre-condition:** User logging in and registration is a must before booking packages and services.

Post-condition: An Internet connection is needed for using this website and viewing all.

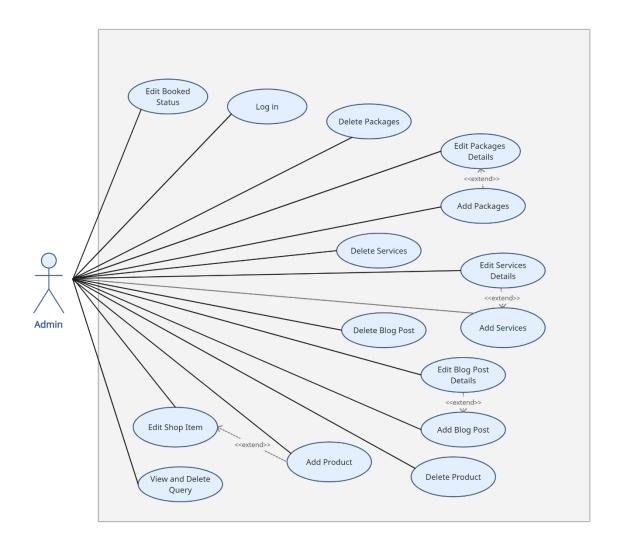

Figure 3.3.2: Admin's Use Case Model

**Description:** Admin can add, edit and delete packages, services, and products. Admin can read any query and feedback and can delete also.

**Pre-condition:** Admin logging in is a must before booking packages and services.

**Post-condition:** before confirming any bookings must verify the user.

## 3.4 Logical Data Model

This is a visual representation of the Entity Relationship Diagram which helps us to understand the concept and relationships of the entire system Where we can have an idea about users, objects, admin, and events available in this data table.

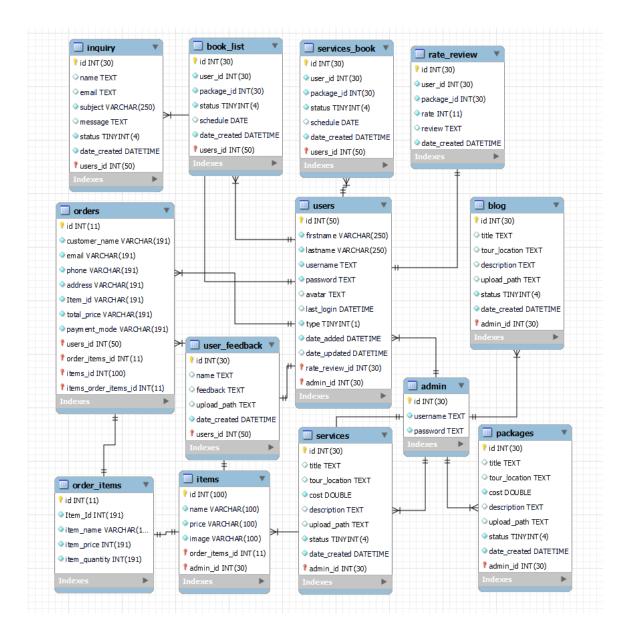

Figure 3.4.1: ER Diagram

According to this diagram, each user has a unique id and they can order multiple products and each product has a unique id. Users also can book multiple packages and services. Admin can create shop products, services, and packages. Admin has the right to confirm or cancel user bookings.

## 3.5 Design Requirements

Simple and attractive design specifications are very important for a project because it presents the project to the users in an appealing manner.

**Efficient:** We tried to make it simple and organized. It is also lite so that all users can use it easily.

**User-Friendly:** Design wise it is an easy-to-use web application.

## 3.5.1 System Requirements

#### Hardware:

- 1. Desktop or Laptop
- 2. Internet connection

#### **Software:**

- 1. Visual Studio Code
- 2. Xampp Control Panel
- 3. Web browser

## Languages:

- 1. HTML
- 2. CSS
- 3. PHP
- 4. Bootstrap
- 5. JavaScript
- 6. jQuery
- 7. MySQL
- 8. phpMyAdmin
- 9. some Plugins

#### **CHAPTER 4**

#### **DESIGN SPECIFICATION**

## 4.1 Front-end Design

If we divide a website then we can separate the front-end and back-end. Front-end is mainly the design and visual interface of the website and the back end is the logical part and database. Front-end attracts users and it has to be user-friendly. User experience (UI) and user interface (UI) are the elements that combinedly create the front end of the website. in web development, we usually use HTML, CSS [8], Bootstrap [9], and JavaScript [10] for the front end.

Teamwork has to be there to visualize the website design more beautiful and interactive. If one member structure the website with the help of HTML [8] then another teammate can design the website with the help of CSS or Bootstrap. What you want to present through your website will be shown in the front end so as a result, we have to design and organize our website in a way so that people can easily navigate what they want. Keeping the design simple and minimal is the main key to a better front end. For the design part color combination, fonts, and icons have to justify each other. Alongside designing, we have structured the code in a way so that we can do the back-end part easily.

#### **4.1.1 Home Page Before Login**

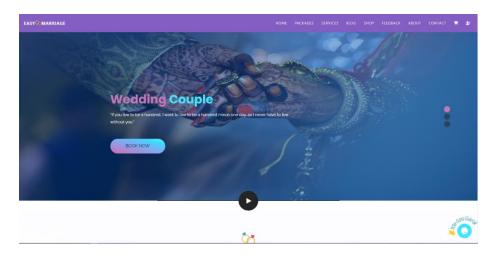

Figure 4.1.1: Home Page Before Login

## 4.1.2 User Login and Registration Page

This is the entry page where the user can log in to the website by providing a username and password if the user has already registered otherwise the user has to provide the necessary information for registering on our website. without login, they cannot book any services and packages.

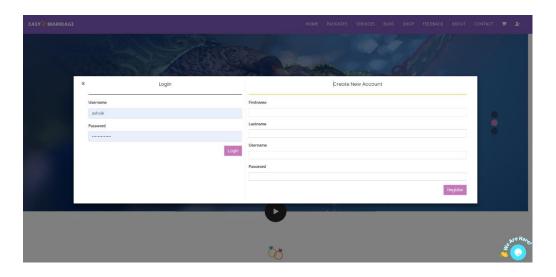

Figure 4.1.2: Log-in and Registration

## 4.1.3 Home Page After Login

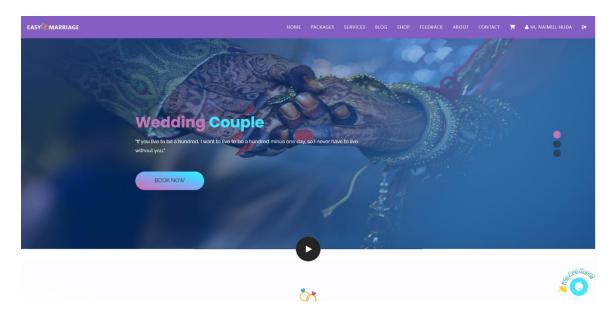

Figure 4.1.3: Home Page After Login

## 4.1.4 Play Video

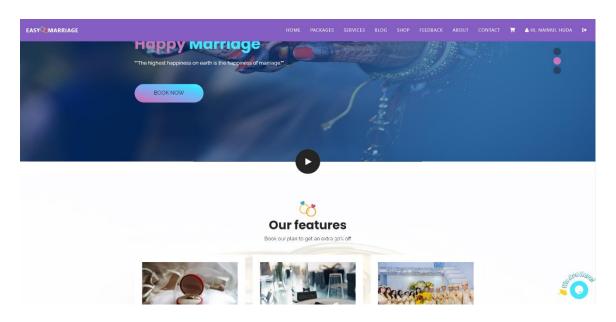

Figure 4.1.4: Video Play Button

## **4.1.5 Features Section**

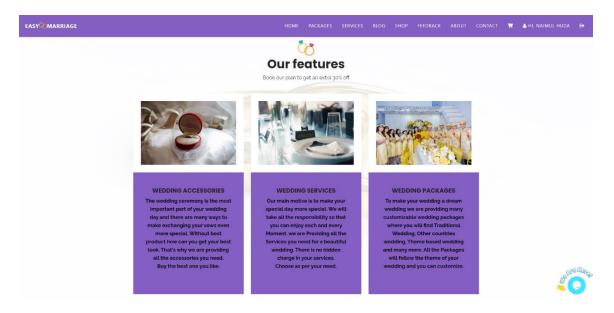

Figure 4.1.5: Features we Provide

## 4.1.6 Meet Our Team

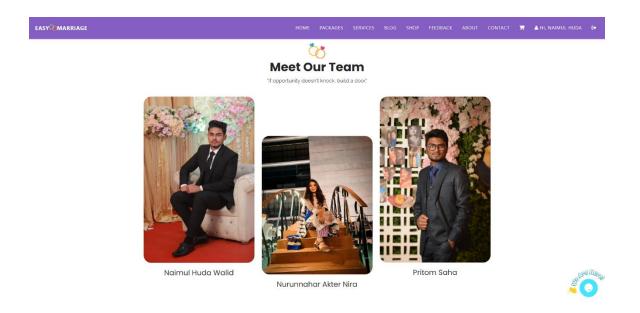

Figure 4.1.6: Teammates

# **4.1.7 About Our Company**

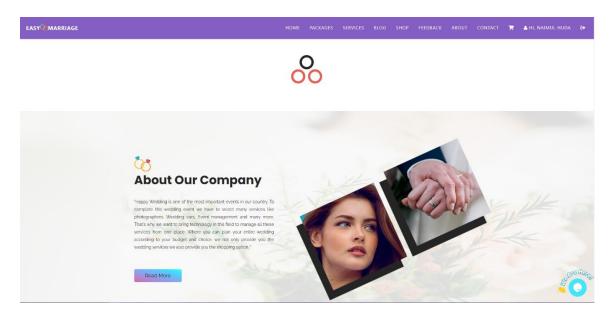

Figure 4.1.7: About Our Company

## 4.1.8 Clients Feedback View

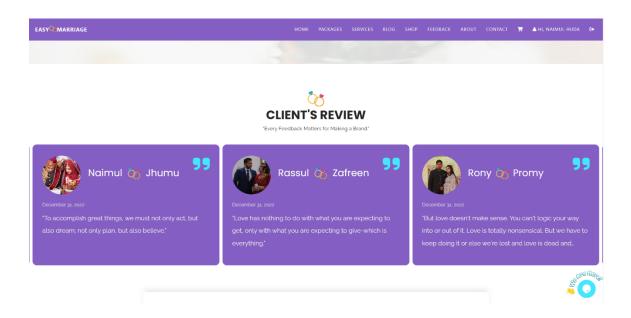

Figure 4.1.8: Feedback View

## 4.1.9 Contact Us

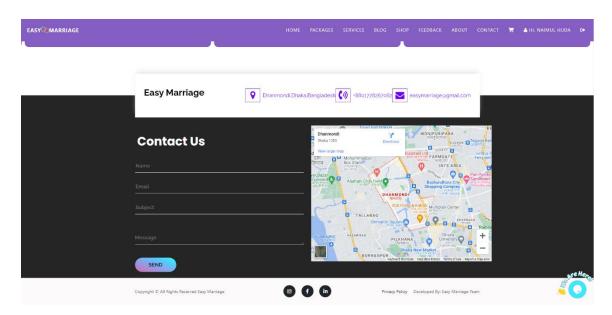

Figure 4.1.9: Contact Us Form

## **4.1.10** Live Chat

We integrate live chat features by the help of a website name tawk.to [11]

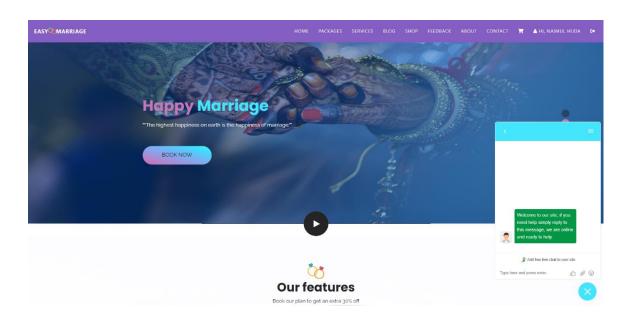

Figure 4.1.10: Live Chat

# **4.1.11 View All Packages**

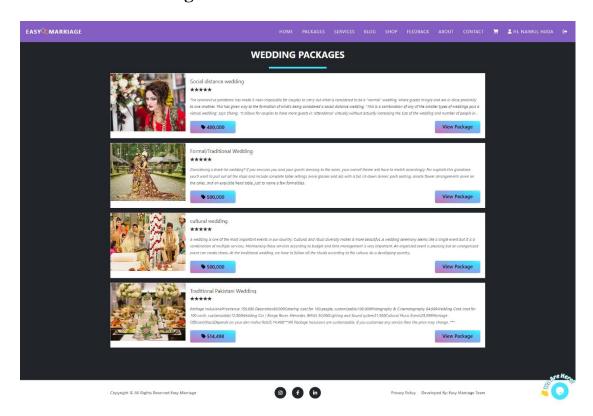

Figure 4.1.11: View Packages Lists

# **4.1.12 View Packages Details**

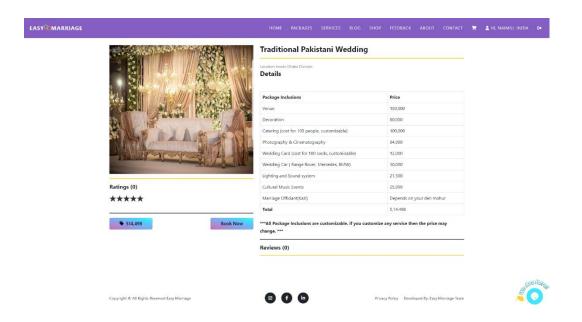

Figure 4.1.12: View Packages Details

## 4.1.13 Book Packages

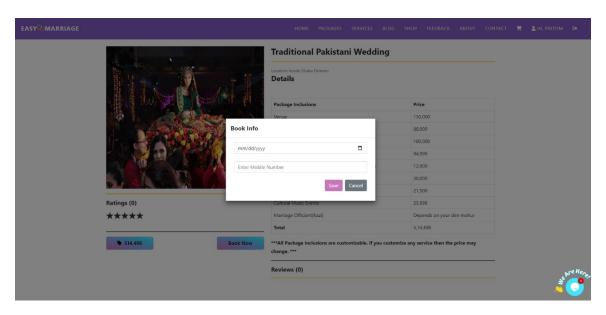

Figure 4.1.13: Book Packages

## 4.1.14 View All Services

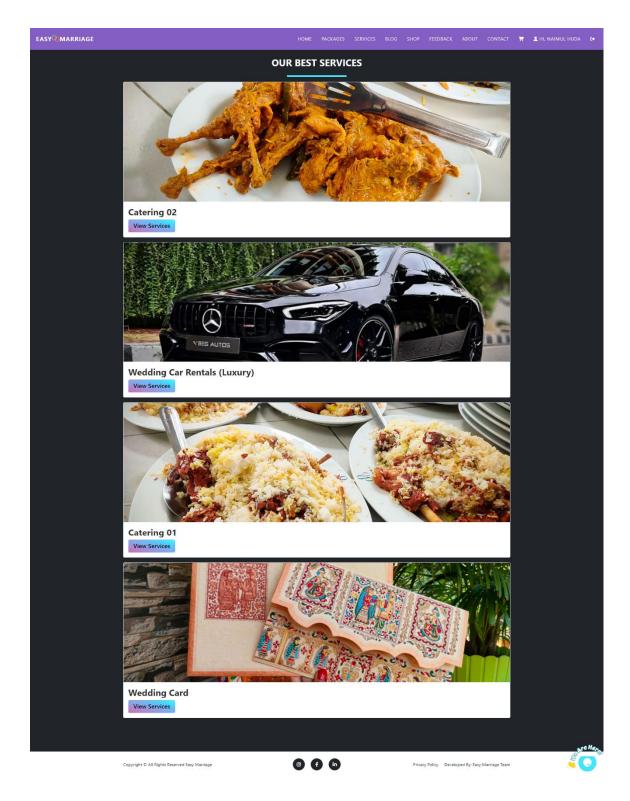

Figure 4.1.14: View Services Lists

## **4.1.15 View Services Details**

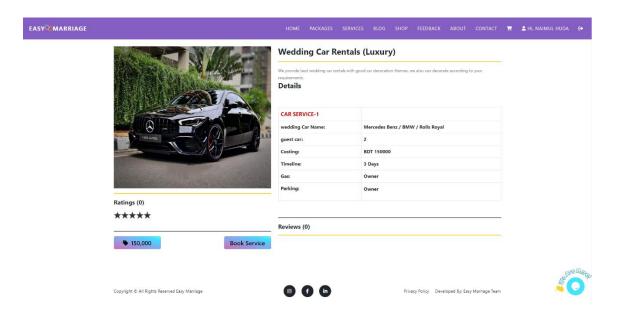

Figure 4.1.15: View Services Details

#### 4.1.16 Book Services

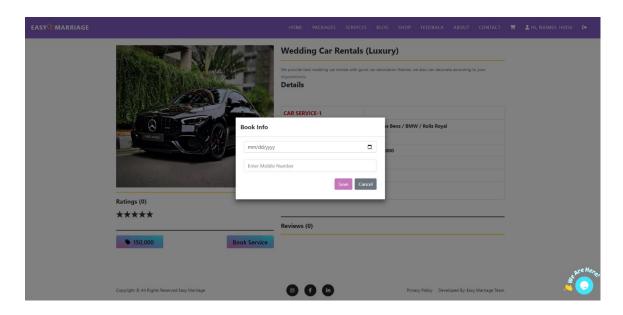

Figure 4.1.16: Book Services

# 4.1.17 View Blog Post

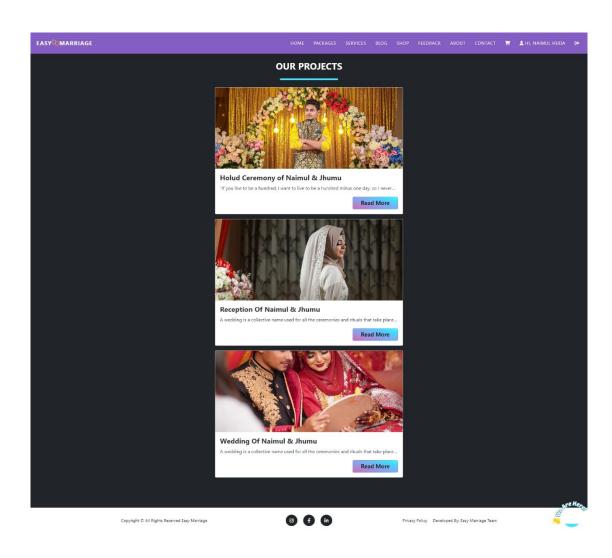

Figure 4.1.17: Blog Lists

# **4.1.18 View Blog Details**

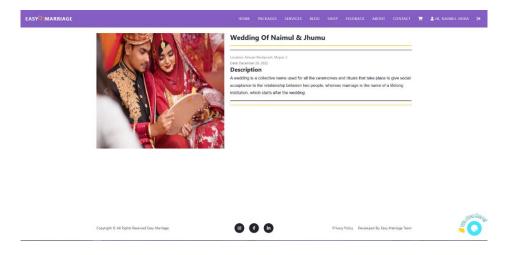

Figure 4.1.18: View Blog Details

# **4.1.19 View Shop Products**

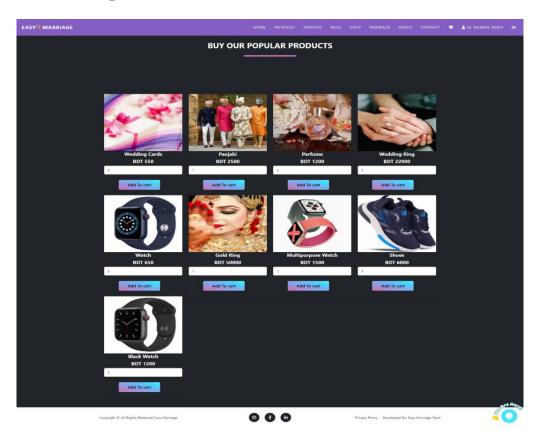

Figure 4.1.19: View Products

## 4.1.20 View Added product in Cart

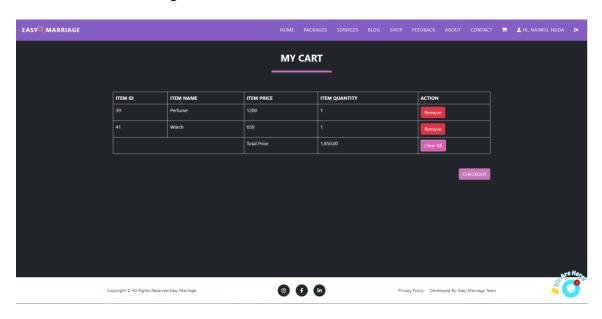

Figure 4.1.20: Product Cart

## 4.1.21 Checkout Form

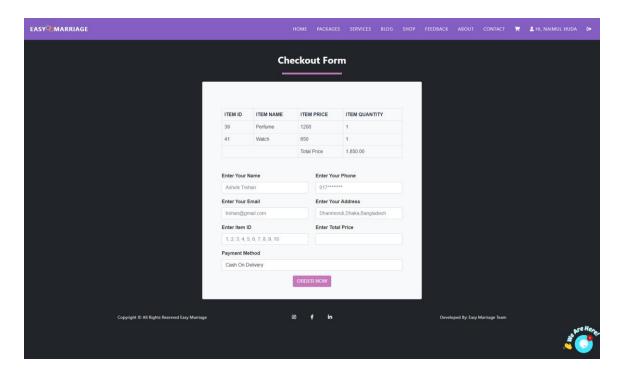

Figure 4.1.21: Checkout Form

### 4.1.22 Feedback Submission Form

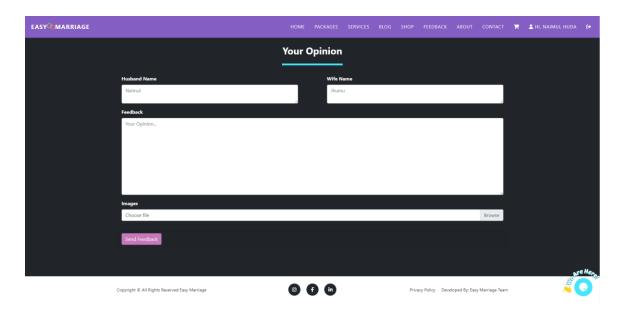

Figure 4.1.22: Feedback Submission Form

### 4.1.23 View Booking List in Profile

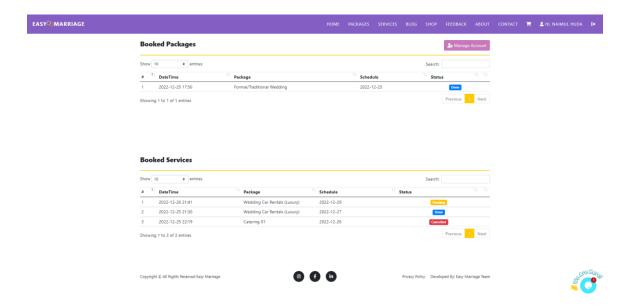

Figure 4.1.23: View Booking Status

# **4.1.24 Update User Account**

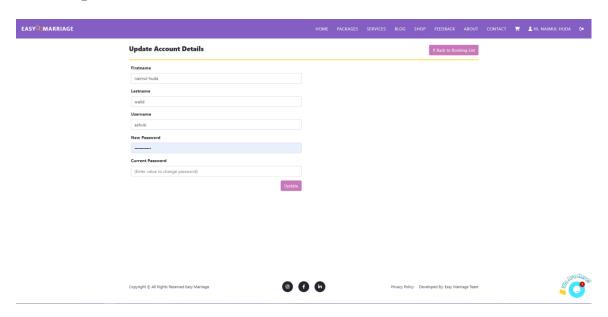

Figure 4.1.24: Update User Account

# 4.1.25 Admin Login

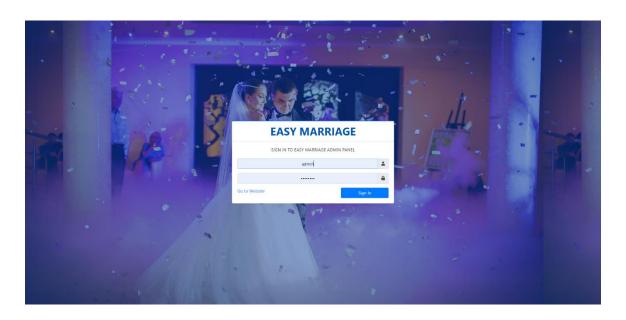

Figure 4.1.25: Admin Login

### 4.1.26 Admin Dashboard

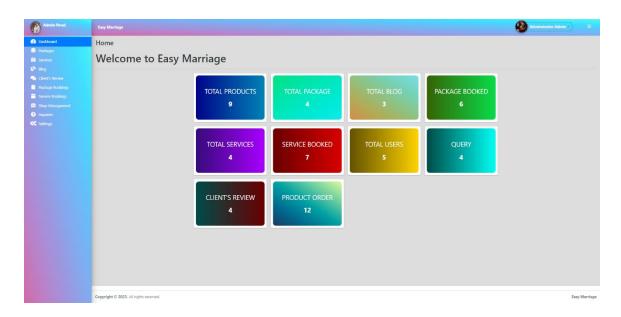

Figure 4.1.26: Admin Dashboard

# 4.1.27 Admin Profile View and Log out

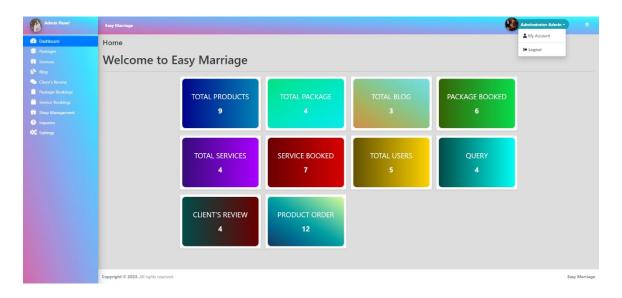

Figure 4.1.27: Admin Account and Logout

## 4.1.28 Admin Can View Packages

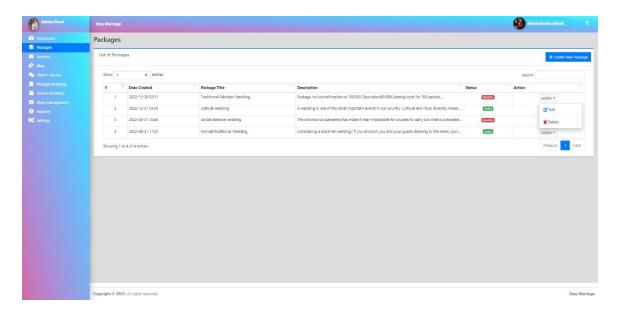

Figure 4.1.28: admin view Packages list

## 4.1.29 Admin Can Create Packages

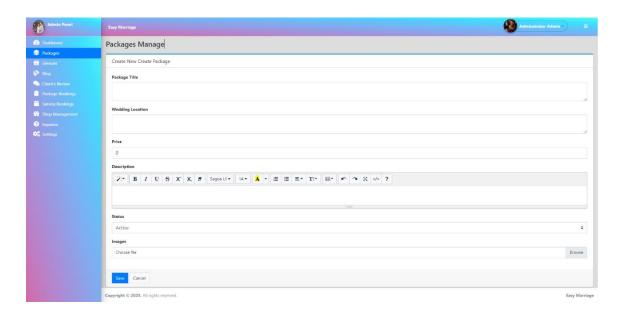

Figure 4.1.29: Package Created by Admin

# 4.1.30 Admin Can Edit Packages

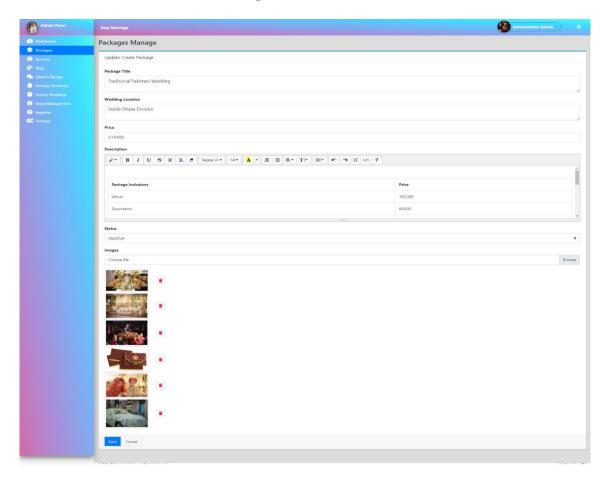

Figure 4.1.30: Edit and Update Packages

## 4.1.31 Admin Can View Blogs

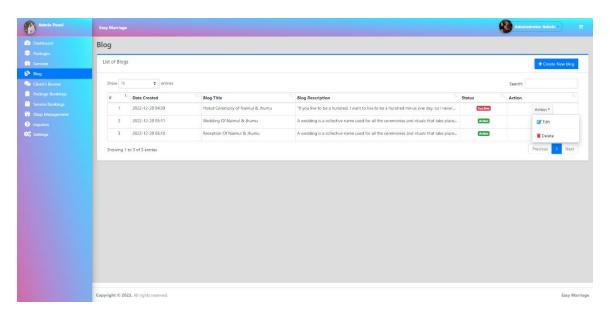

Figure 4.1.31: Admin View Blog Lists

## 4.1.32 Admin Can Create Blogs

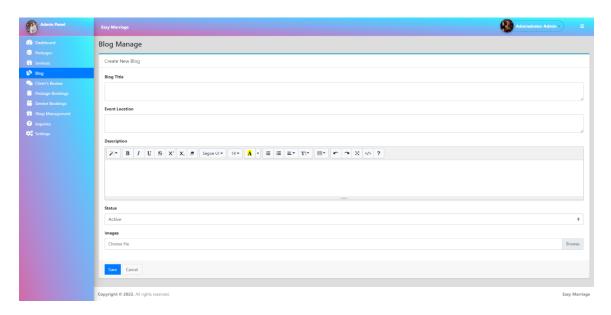

Figure 4.1.32: Blog Created by Admin

## 4.1.33 Admin Can Edit Blogs

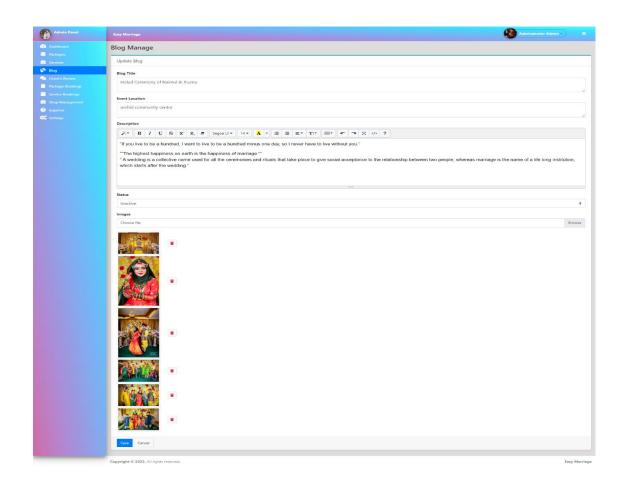

Figure 4.1.33: Edit and Update Blog

## 4.1.34 Admin Can View services

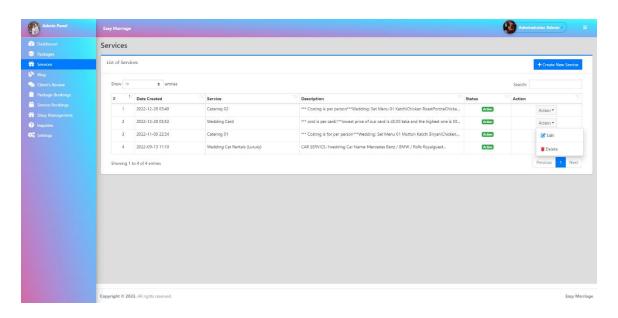

Figure 4.1.34: Admin View Services List

## 4.1.35 Admin Can Create services

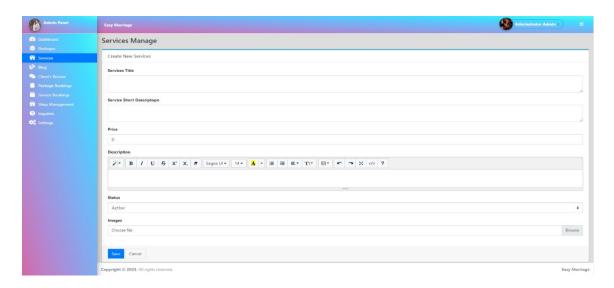

Figure 4.1.35: Service Created by Admin

## 4.1.36 Admin Can Edit services

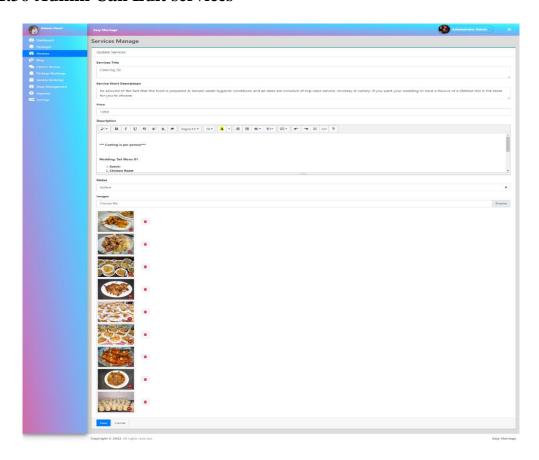

Figure 4.1.36: Edit and Update Services

# 4.1.37 Admin Can view Package Bookings List

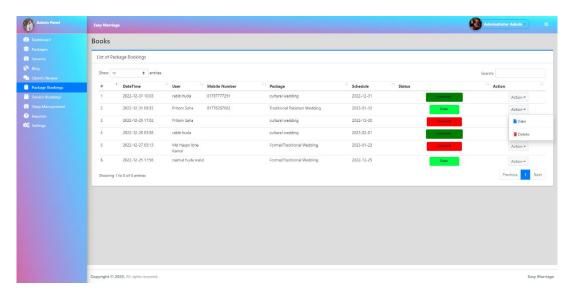

Figure 4.1.37: Package Booking List

# 4.1.38 Admin Can Change Package Bookings Status

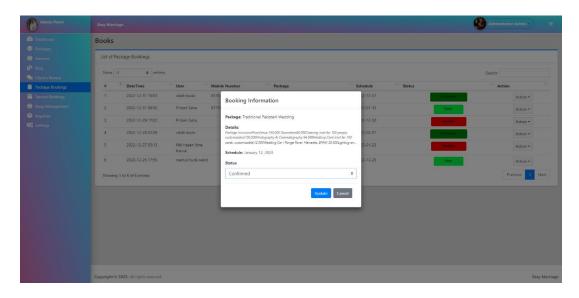

Figure 4.1.38: Package Booking Status Change

# 4.1.39 Admin Can view Service Bookings List

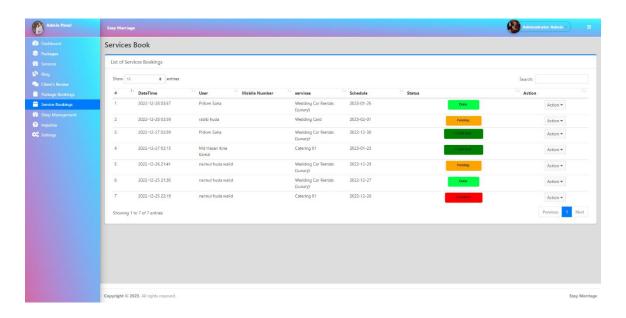

Figure 4.1.39: Service Booking List

# 4.1.40 Admin Can Change Service Bookings Status

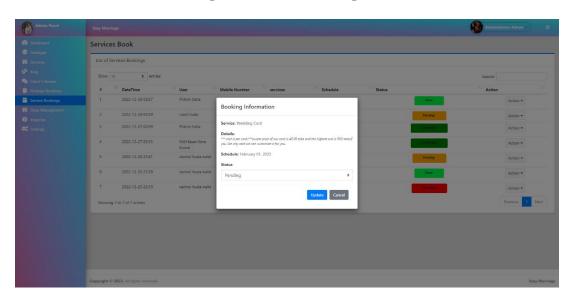

Figure 4.1.40: Service Booking Status Change

# 4.1.41 Admin Can View Inquiries List

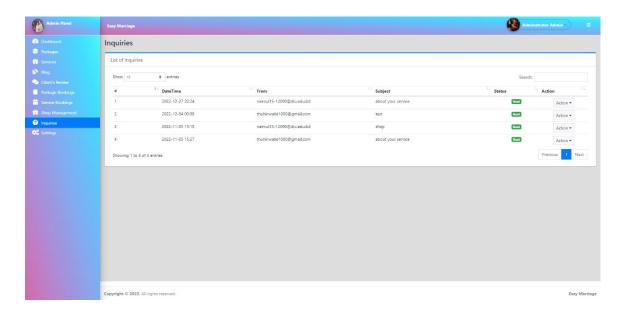

Figure 4.1.41: Inquiries List View

## 4.1.42 Admin Can Read Inquiries Message

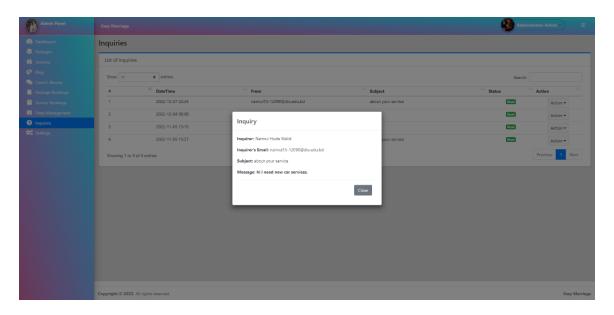

Figure 4.1.42: Inquiries Massage View

# 4.1.43 Admin Can Change System Information

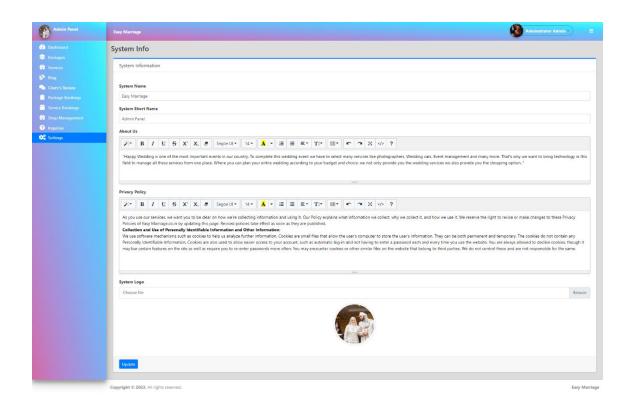

Figure 4.1.43: Admin Can Change Logo, Name and System Information

## 4.1.44 Admin Can Update Own Profile

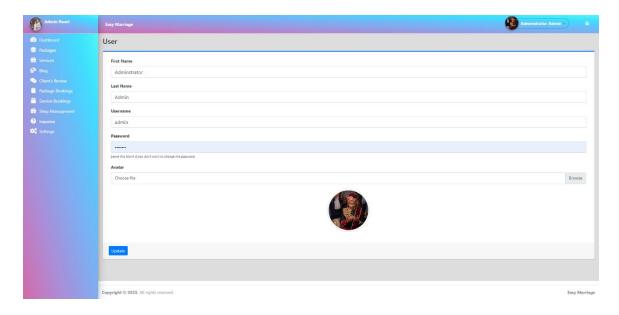

Figure 4.1.44: Admin Profile Update

# 4.1.45 Admin Can View and Delete Shop Product

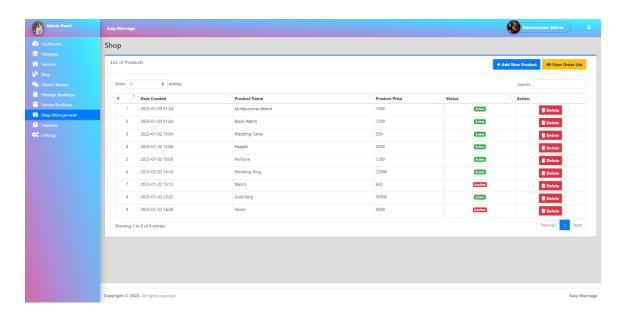

Figure 4.1.45: View and Delete Shop Product

# 4.1.46 Admin Can Add Shop Products

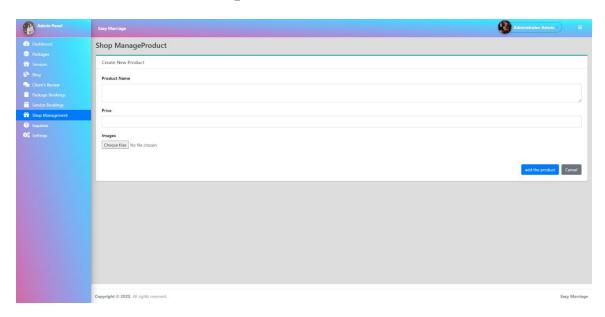

Figure 4.1.46: Add Product in Shop

### 4.1.47 Admin Can View and Delete Order List

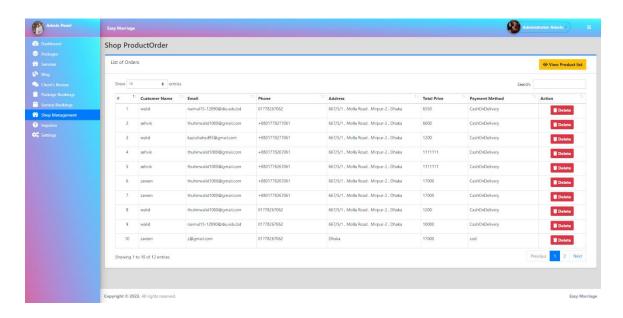

Figure 4.1.47: View and Delete Order List

#### 4.1.48 Admin Can View and Delete Client's Review

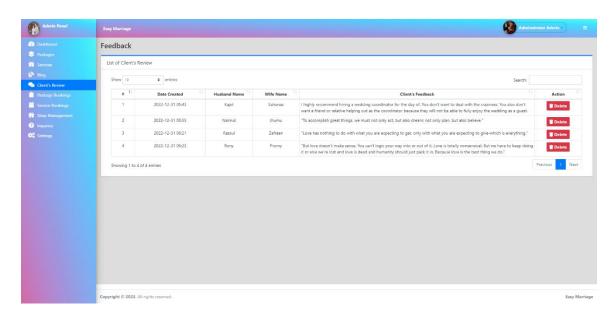

Figure 4.1.48: View and Delete Client's Review

## 4.1.49 Responsive in Mobile Devices

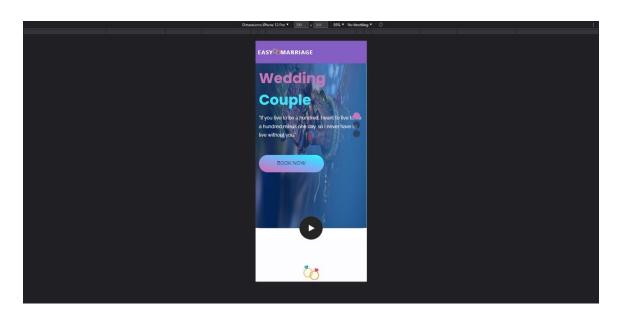

Figure 4.1.49: Responsive in Mobile Phone

### 4.1.50 Responsive in Tablets

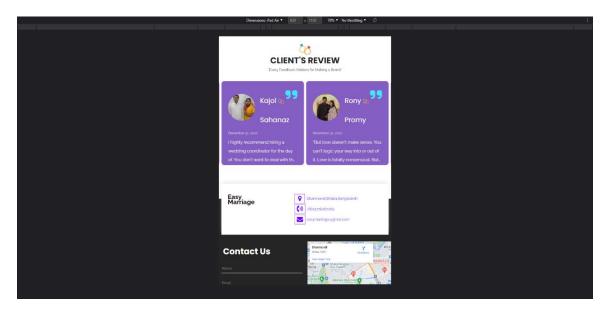

Figure 4.1.50: Responsive in Tablets

## 4.2 Back-end Design

Back-end design is that part of the website which is hidden from users. Users only interact with the front end they cannot view or modify the back end. For a dynamic website, the back end plays an important role. It is the logical programming part that binds the entire

website means it makes the logical relationships among the database, admin, site, and user site. We worked with PHP as our back-end programming language [6].

Figure 4.2.1: PHP For Creating All Functions

#### 4.2.1 Code Editor

Visual Studio code is our primary code editor. We also used sublime text for coding. For coding, we used PHP, CSS, and Bootstrap.

### 4.2.2 Connecting with Database

We connect our admin and user site with the database so that we can manage data according to the need of our website workflow. Here are some code snaped.

Figure 4.2.2: DB Connection Code

```
| The first deleters have do far here and the control of the control of the contr
```

Figure 4.2.3: Connection Code

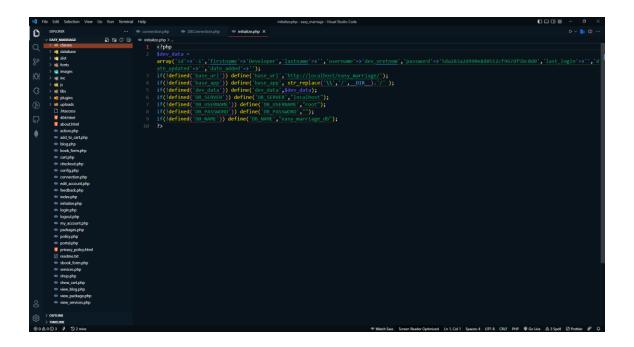

Figure 4.2.4: Initialization Code

## 4.3 Interaction Design and User Experience (UX)

For a better user experience, we design our website simply and interactively. Users can easily navigate from the home page to every section or page. All links and buttons are fully functional. We used gradient color in buttons for better outlook [12]. Our entire home page screenshot is given below.

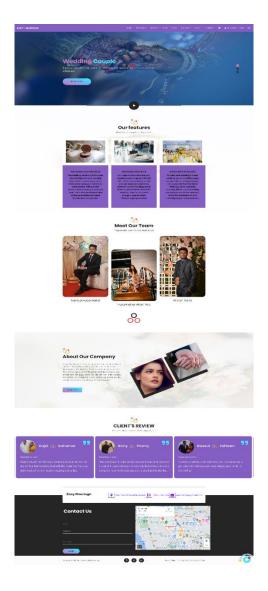

Figure 4.3.1: Entire Home Page

## **4.4 Implementation Requirements**

For implementing this dynamic website, we have to use different programming languages we also need a code editor so that we can write our code for optimizing this website. there are many frameworks and libraries which will make our work easier. That's why we use jQuery, JS, HTML, CSS, and PHP. We also use multiple plugins for making this website user interactive. We used AJAX for real-time data loading.

- For design and structure: HTML, CSS, Bootstrap, JS, and jQuery
- For back-end programming: PHP
- For Database: MySQL database

#### **CHAPTER 5**

#### IMPLEMENTATION AND TESTING

#### **5.1 Implementation of Database**

For Database, there are multiple options but we used MySQL database which is an Oracle-developed relational database management system known as (RDBMS) and we have used SQL (structured query language) for this. For a dynamic website database is very important we have to store and collect data from the database. All the data in the database is organized in tables. We used the phpMyAdmin version v5.2.0 and the PHP version 8.1.6.

#### **5.1.1 Database Table**

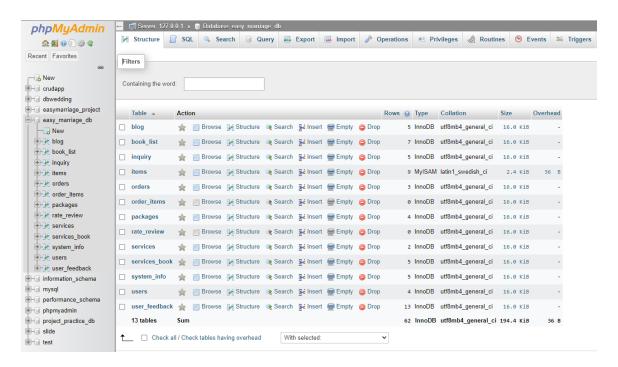

Figure 5.1.1: Database Table View

#### 5.2 Implementation of Front-end Design

Front-end stands for the visual representation of the website. For getting more users and visitors to our website we have to make an interactive and user-friendly front-end design where all the provided sectors will be clear and easy to access. Our website is a platform that provides a complete idea to manage and organize your wedding events. It is more user-

friendly as we make it responsive for different devices. Let's see how we developed the front end of our website.

- The very first-page user see is our home page.
- Home page displays the overview of our website and user can navigate different sections from the home page. Log in and registration page also opens from the home page.
- Home page contains navigation, a features section, team info, reviews, live chat and a contact form.
- We have a feature named packages where users can view multiple ready packages
  with details information and they can book any packages they like according to
  their required date.
- We also have a feature named services where users can view multiple services with details information and they can book any services they like according to their required date.
- In the blog section they can view our completed projects.
- We add a simple shop section where products are displayed and user can add their liked product to the cart and then they can check out by giving some information.
- We created feedback so that user can give their valuable opinion to us.
- They can also see the booking status by clicking the profile section.
- Most useful and interactive thing is the live chat system by which users can ask any query they have [11].

#### **5.3 Testing Implementation**

Testing makes a project more reliable. It helps the developer to work on the bugs and fix them easily. The way we want our website to work it is working like this or not we can find this by software testing. It helps us to prevent software problems, minimize development costs and enhance performance. We test each method and function in many categories. The next section will provide a summary of our system testing.

Table 5.3.1: SUMMARY OF THE SYSTEM TESTING (USER SIDE)

| Test Case    | Input        | Expected       | Obtained      | Passed/ | Testing    |
|--------------|--------------|----------------|---------------|---------|------------|
|              |              | Outcome        | Outcome       | Failed  | Date       |
| User         | User         | Account        | Account       | Passed  | 22-10-2022 |
| Registration | information  | successfully   | successfully  |         |            |
|              |              | registered     | registered    |         |            |
| User login   | username     | Logged in      | Logged in     | Passed  | 22-10-2022 |
|              | and password | successfully   | successfully  |         |            |
| Home Page    | No input     | Users can see  | Successfully  | Passed  | 29-10-2022 |
|              |              | the home page  | viewed        |         |            |
| Play Button  | No input     | Play the video | Video played  | Passed  | 29-10-2022 |
|              |              | on YouTube     | successfully  |         |            |
| Book Now     | No input     | Take the user  | The user is   | Passed  | 06-11-2022 |
| Button       |              | to the         | taken to the  |         |            |
| Button       |              | packages page  | packages page |         |            |
| Contract     | Name, email, | Inquiry sent   | Inquiry sent  | Passed  | 06-11-2022 |
| form         | subject, and |                |               |         |            |
|              | message      |                |               |         |            |
| Package      | Event date   | Package        | Package       | Passed  | 06-11-2022 |
| Booking      |              | Booking        | Booking       |         |            |
|              |              | successful     | successful    |         |            |
| service      | Event date   | Service        | Service       | Passed  | 06-11-2022 |
| Booking      |              | Booking        | Booking       |         |            |
|              |              | successful     | successful    |         |            |
| 1            | 1            | 1              | 1             | i .     | 1          |

| View Blog   | No input     | Open blog     | Open blog     | Passed     | 10-11-2022 |
|-------------|--------------|---------------|---------------|------------|------------|
|             |              | page          | page          |            |            |
| Add to cart | No input     | Added to cart | Added to cart | Passed     | 10-11-2022 |
| Check out   | Address And  | Order         | Order         | Passed     | 10-11-2022 |
|             | other        | Successful    | Successful    |            |            |
|             | information  |               |               |            |            |
| - "         |              |               |               | <b>D</b> 1 | 11112022   |
| Feedback    | A couple of  | Feedback sent | Feedback sent | Passed     | 14-11-2022 |
|             | names,       | successfully  | successfully  |            |            |
|             | feedback,    |               |               |            |            |
|             | and image    |               |               |            |            |
| View user   | Edit profile | User profile  | User profile  | Passed     | 14-11-2022 |
| profile     |              | opened        | opened        |            |            |
| Change      | Previous     | Successfully  | Successfully  | Passed     | 14-11-2022 |
| password    | password     | changed       | changed       |            |            |
|             | and new      |               |               |            |            |
|             | password     |               |               |            |            |
|             |              |               |               |            |            |

Table 5.3.2: SUMMARY OF THE SYSTEM TESTING (ADMIN SIDE)

| Test Case | Input        | Expected     | Obtained     | Passed/ | Testing    |
|-----------|--------------|--------------|--------------|---------|------------|
|           |              | Outcome      | Outcome      | Failed  | Date       |
| Admin     | Username and | Successfully | Successfully | Passed  | 06-11-2022 |
| Login     | Password     | logged in    | logged in    |         |            |
| View      | No input     | Successfully | Successfully | Passed  | 06-11-2022 |
| Dashboard |              | viewed       | viewed       |         |            |

| Create      | Add packages      | Successfully | Successfully | Passed | 20-11-2022 |
|-------------|-------------------|--------------|--------------|--------|------------|
| Packages    | details           | added        | added        |        |            |
|             |                   |              |              |        |            |
| Create      | Add services      | Successfully | Successfully | Passed | 20-11-2022 |
| Services    | details           | added        | added        |        |            |
|             |                   |              |              |        |            |
| Create Blog | Add blog details  | Successfully | Successfully | Passed | 20-11-2022 |
|             |                   | added        | added        |        |            |
|             |                   |              |              |        |            |
| Manage      | Select one from   | Successfully | Successfully | Passed | 27-11-2022 |
| bookings    | confirmed,        | changed      | changed      |        |            |
|             | pending, done, or |              |              |        |            |
|             | cancel            |              |              |        |            |
|             |                   |              |              |        |            |
| View        | No input          | Successfully | Successfully | Passed | 27-11-2022 |
| inquires    |                   | Viewed       | Viewed       |        |            |
|             |                   |              |              |        |            |
| Edit System | Name, short       | Successfully | Successfully | Passed | 06-11-2022 |
| Info        | name, and logo    | updated      | updated      |        |            |
|             |                   |              |              |        |            |

### **5.4 Test Results and Reports**

Software testing is very important for knowing that our project is working as we want. It helps the developer to find the bugs and loopholes in his work. By doing software testing we can minimize the developing cost, and we can make the website lightweight which improves the performance of your website. for our website, we implement some different types of testing [13].

- Acceptance testing: it ensures that the whole system functions as it should work.
- Unit testing: this is the smallest component that we can test from the website and is known as a unit. This will ensure that everything is working properly.
- Integration Testing: it will verify the interactivity of software components.

- Usability testing: it shows whether the client execution is effective or not in your system.
- Performance testing: in this testing, we will know how much load our site can take or how effectively it works during different workloads.
- Functional testing: in this testing functionality checking is done on functional requirements by observing business situations. Black-box testing is best for this.

After finishing the testing (Shown in section 5.4) we observed that the system's functionality is working according to our expected outcome.

#### **CHAPTER 6**

#### IMPACT ON SOCIETY, ENVIRONMENT & SUSTAINABILITY

#### **6.1 Impact on Society**

Marriage is a special event in our life we want to make it more special to create memories. This website will make it more special and easier to manage. It will save our time to manage a wedding. It can influence our society. You will know about different types of wedding culture from this website which will help you to get variety in your wedding. You can choose your dream car on your wedding way to make it more royal-like your dream. This website will provide every service in one platform from cars to venues and other kinds of stuff. Some benefits of this website are given below

- It will provide you with various types of wedding culture styles to choose from.
- There will be different types of wedding packages in the customer's budget
- It'll provide you with authentic products related to weddings and it'll be a trustable site to choose
- It is user-friendly and easy to manage
- People will get an idea about the cost of different types of wedding
- It will give a basic idea about the basic steps of the wedding
- It will provide an organized wedding plan to the users

#### **6.2 Impact on the Environment**

In this modern era wedding is a tough work to manage properly. It is time-consuming and difficult to manage. By using this website people can save time. And they can organize the event successfully by using this website. For this reason, people will be stress-free and can enjoy wedding event successfully without any problem

### **6.3 Ethical Aspects**

It is a document that gives the basic idea of the system's goals. It is an e-commerce site as well as a complete wedding service providing the platform that will provide all wedding-

related services. Our main aim is to reduce hassle and to organize a wedding from one platform without any problem.

Thinking about all the issues of weddings we made this. We are thinking about the best services and reducing pain. Users will get the information, resources, and ideas about the cost of all of them on our website.

When a user logs into our website will give a view of the popular reading packages that we are providing there will be also wishing and reviews it will be a secure site user and the admin will get a different interface and there will be some privacy policy. Moreover, our site will maintain the best authentication required by the user.

#### 6.4 Sustainability Plan

Technologies are updating day by day and now we are more dependent on technology-based things. A website is a great platform of technology, the website can give so many features in one place and it's updating day by day. By thinking of all those we are trying to establish our website more attractively. Browsing may help you to get any information easily. It will be user-friendly and more reliable. We will add some features to update it, like, a multi-vendor system, we will save 5 to 10% money from each wedding event and these amounts will be used for the poor people's wedding events, Coupon or rank system for returning customers for discount. Here you will find all wedding-related services information and the home page will give a basic idea about other features and so on.

#### **CHAPTER 7**

#### CONCLUSION AND FUTURE PLAN

#### 7.1 Discussion and Conclusion

At The end here is a summary of the project that we have made. It is a combination of e-commerce and service-providing websites that will provide all wedding services and goods. We wanted to make a platform where people can get all the information about weddings in the meantime, we attend the wedding of our friends. During this event, we observed how difficult it is to organize a wedding event within a short time. From that time, we changed our plan and wanted to make this website our startup so we started to think about this website. By the grace of the almighty, we have done this project successfully. It is a start-up idea-based project and the simplest one for all users and we are constantly working on it to modify it and make it more reliable and attractive. We hope it will help the users to remove their hazel than before and to organize an event gently. We achieved a lot of experience while making this project. Hope it will help us in the future.

#### 7.2 Scope for Further Development

As it is a start-up-based website project it will be updated according to user needs and future situations. As it is a dynamic website we can modify or update any features to make it more attractive for the users. we are going to add a multi-vendor system to our website as of now it is a single-vendor website. From every wedding event, we will save a fixed percentage of the amount which we will be going to use for poor people's weddings. We will also add coupons or a rank system for returning customers for discounts. In this project, we have only cash on the delivery system but we will integrate all the online payment gateway as soon as possible. We Can integrate AI for visualizing the wedding event even before it happens.

#### REFERENCES

- [1] "Wedding Services," [Online]. Available: https://www.weddingservices.co.in/. [Accessed 10 November 2022].
- [2] "Fakhruddin catering website," [Online]. Available: https://fakruddin.com/product-category/catering/wedding-menu/. [Accessed 10 November 2022].
- [3] "WeddingWire website," [Online]. Available: https://www.weddingwire.com/. [Accessed 12 November 2022].
- [4] B. w. planners, "BD Event Management & Wedding Planners," 2007. [Online]. Available: http://www.bdweddingplanners.com/. [Accessed 12 November 2022].
- [5] "Creative Events BD," [Online]. Available: https://creativeeventsbd.com/. [Accessed 12 November 2022].
- [6] "PHP Tutorial," [Online]. Available: https://www.phptutorial.net/. [Accessed 08 September 2022].
- [7] "MySQL," [Online]. Available: https://www.mysql.com/. [Accessed 08 September 2022].
- [8] "w3school HTML CSS," [Online]. Available: https://www.w3schools.com/html/html\_css.asp. [Accessed 08 October 2022].
- [9] "Bootstrap examples," [Online]. Available: https://getbootstrap.com/docs/4.0/examples/. [Accessed 10 November 2022].
- [10] "w3school JavaScript," [Online]. Available: https://www.w3schools.com/js/. [Accessed 14 October 2022].
- [11] R. D. & S. Karupp, "tawk.to," 1 January 2011. [Online]. Available: https://www.tawk.to/. [Accessed 28 November 2022].
- [12] "ColorSpace for gradient color," [Online]. Available: https://mycolor.space/. [Accessed 16 November 2022].
- [13] "Software Testing and its work," [Online]. Available: https://www.ibm.com/in-en/topics/software-testing. [Accessed 19 December 2022].

#### PLAGIARISM REPORT

EASY MARRIAGE- A WEB-BASED WEDDING MANAGEMENT SYSTEM BY Naimul Huda Walid (ID: 191-15-12090), Nurunnahar Akter Nira (ID: 191-15-12066) and Pritom Saha (ID: 191-15-12306) ORIGINALITY REPORT SIMILARITY INDEX INTERNET SOURCES **PUBLICATIONS** STUDENT PAPERS PRIMARY SOURCES Submitted to Daffodil International University Student Paper dspace.daffodilvarsity.edu.bd:8080 Internet Source Submitted to Universiti Tenaga Nasional Student Paper Submitted to University of Liberal Arts Bangladesh Student Paper Submitted to University of Wales Institute, 5 Cardiff Student Paper nat.od.ua 6 Internet Source Submitted to University of Glamorgan Student Paper